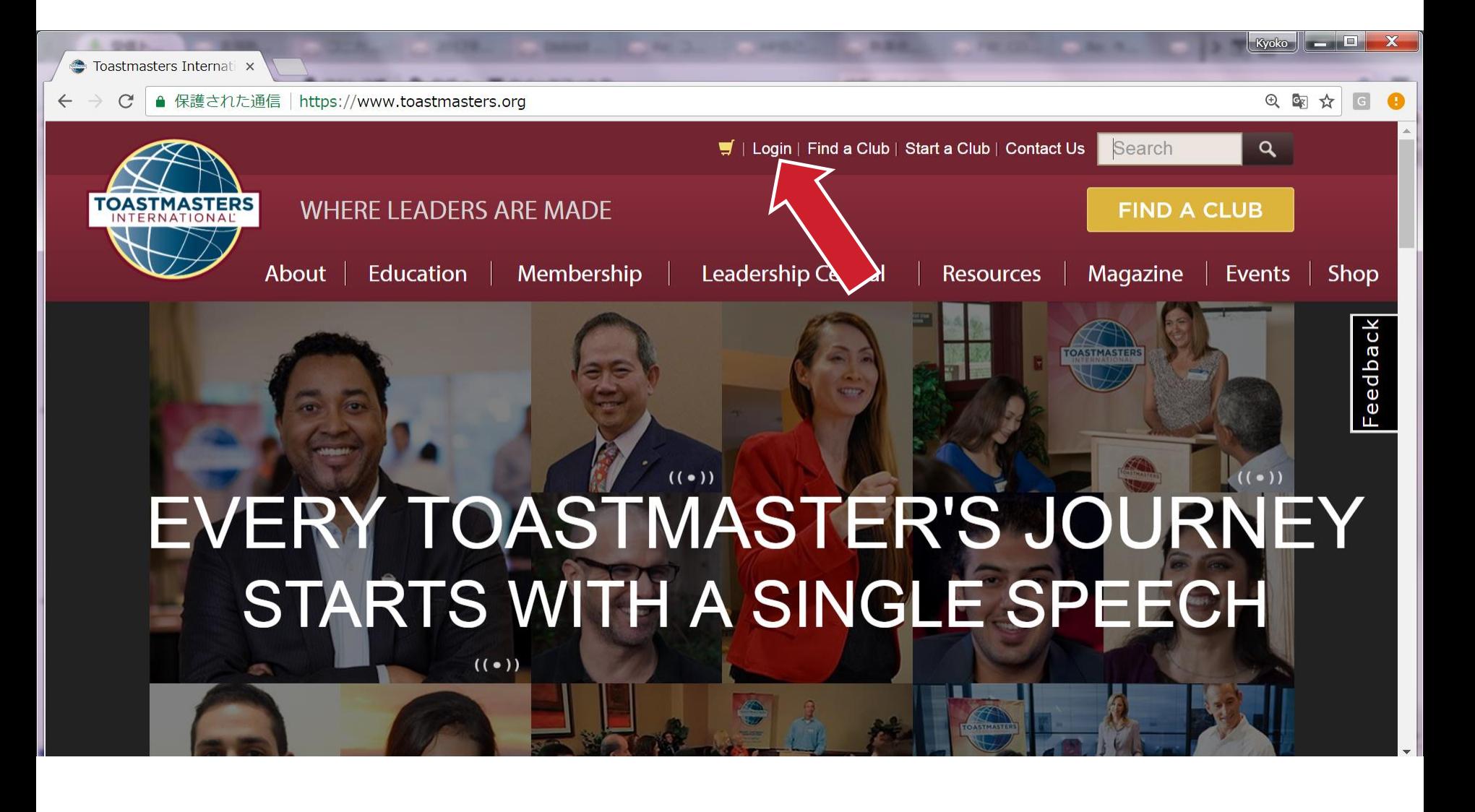

1. Visit [https://www.toastmasters.org](https://www.toastmasters.org/)

2. Click Login

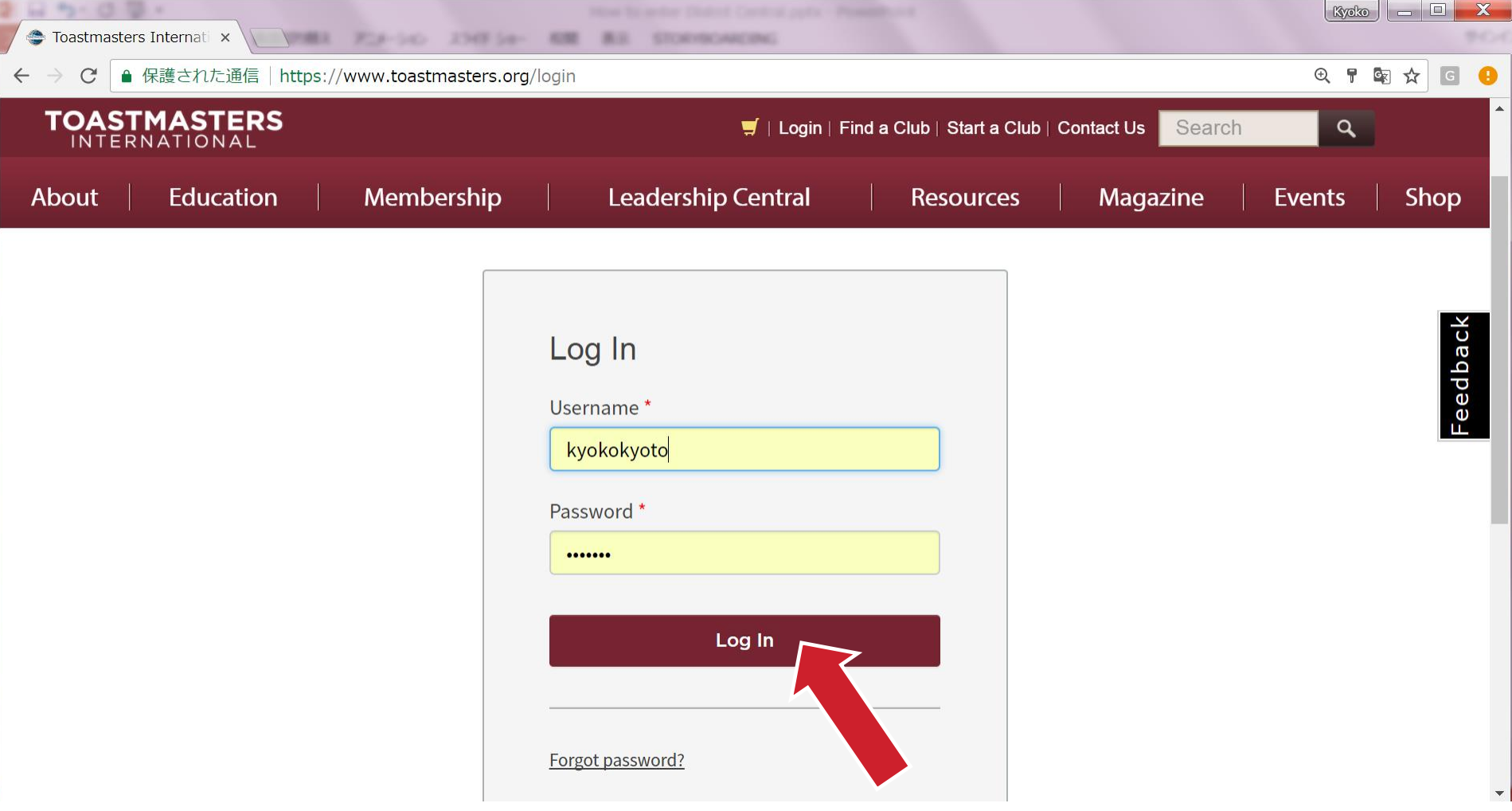

- 1. Enter our Username and Password
- 2. (If you don't know your Username and Password, please click "Forgot password?" and follow the instruction)

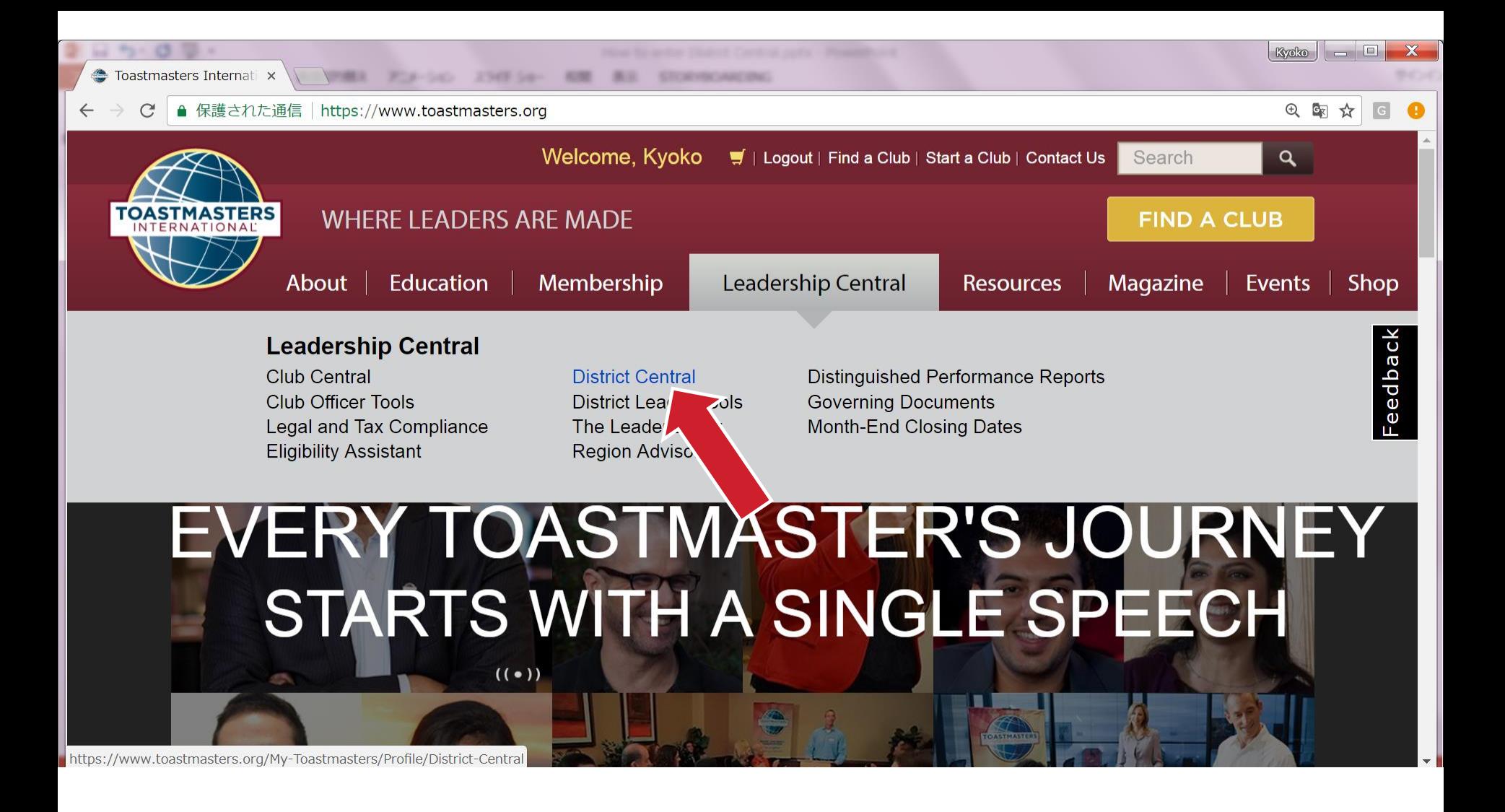

- 1. Select Leadership Central
	- 2. Click District Central

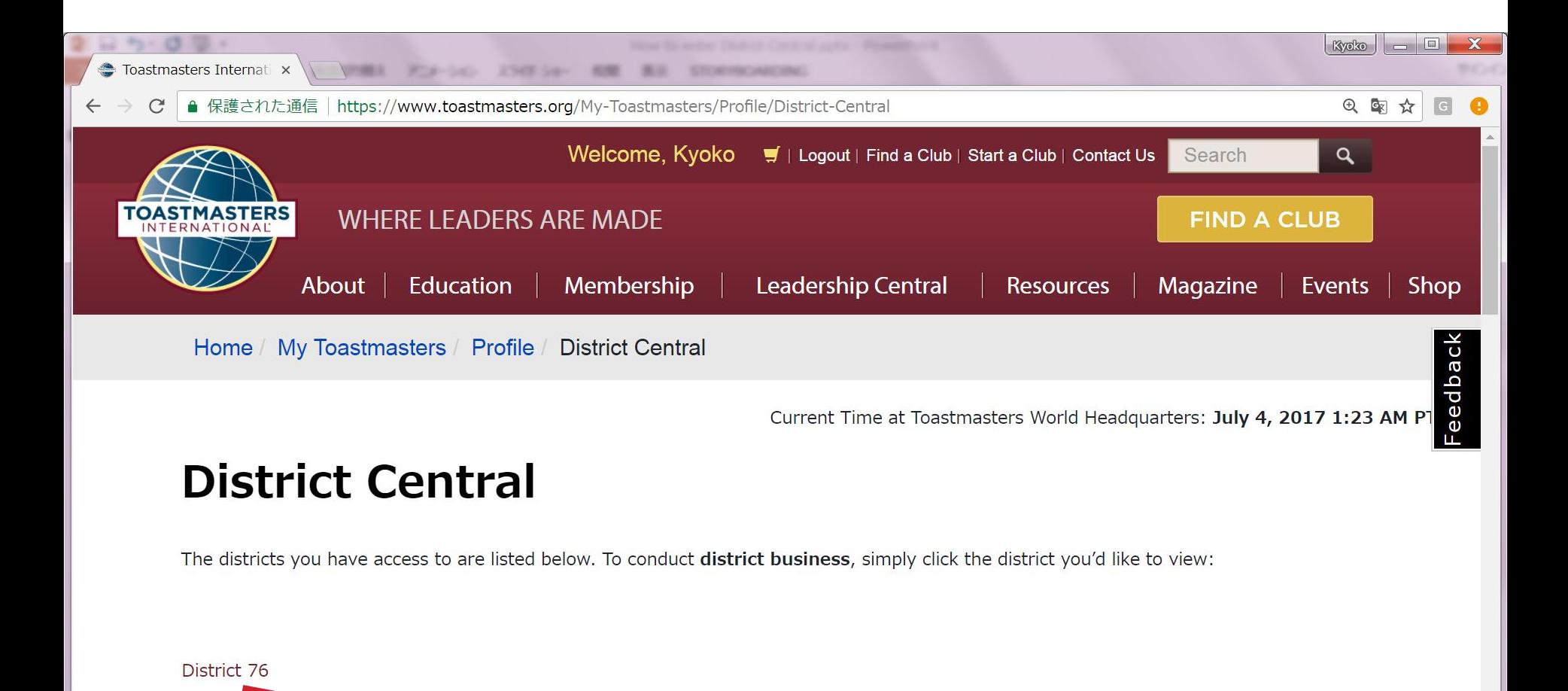

- TI\_ClubList\$005850130',") javascript: doPostBack('dnn\$
	- 1. Click District 76

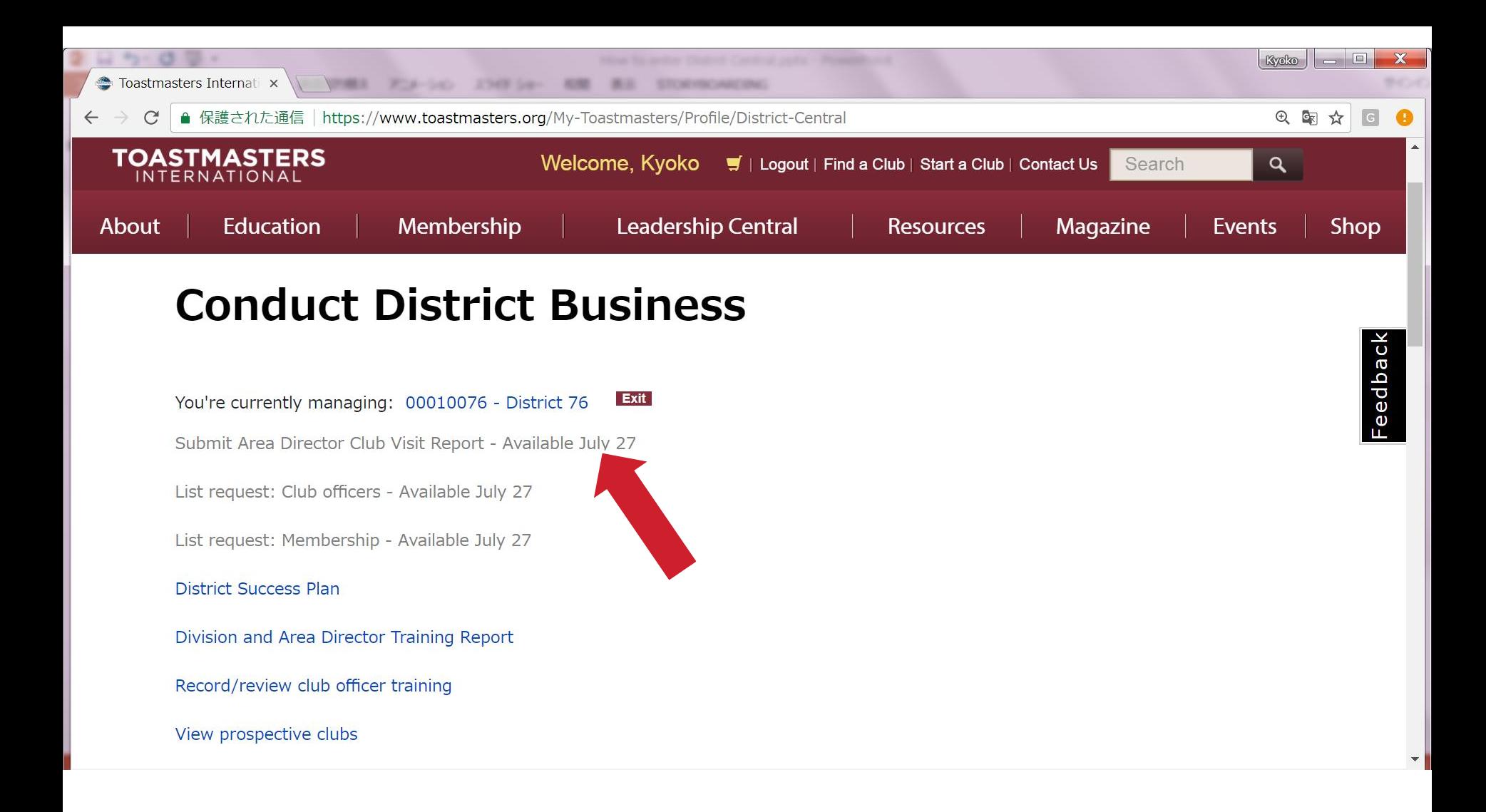

1. Please Check you can see such screen

2. You can submit your Club Visit Report from July 27